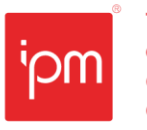

# **Nota Técnica nº 103/2023**

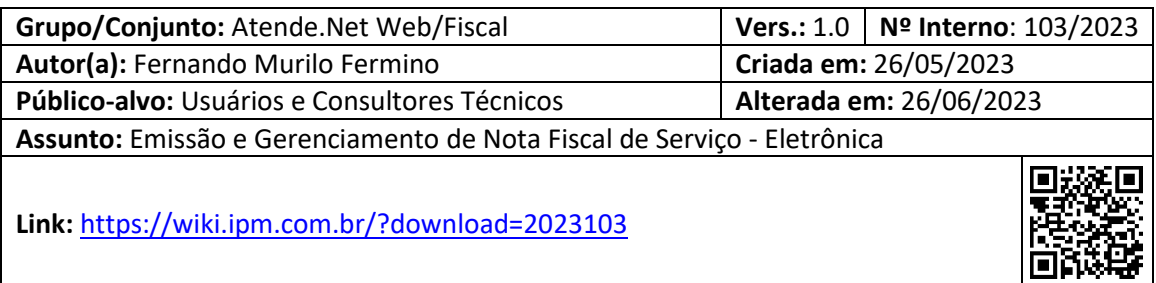

## **Sumário**

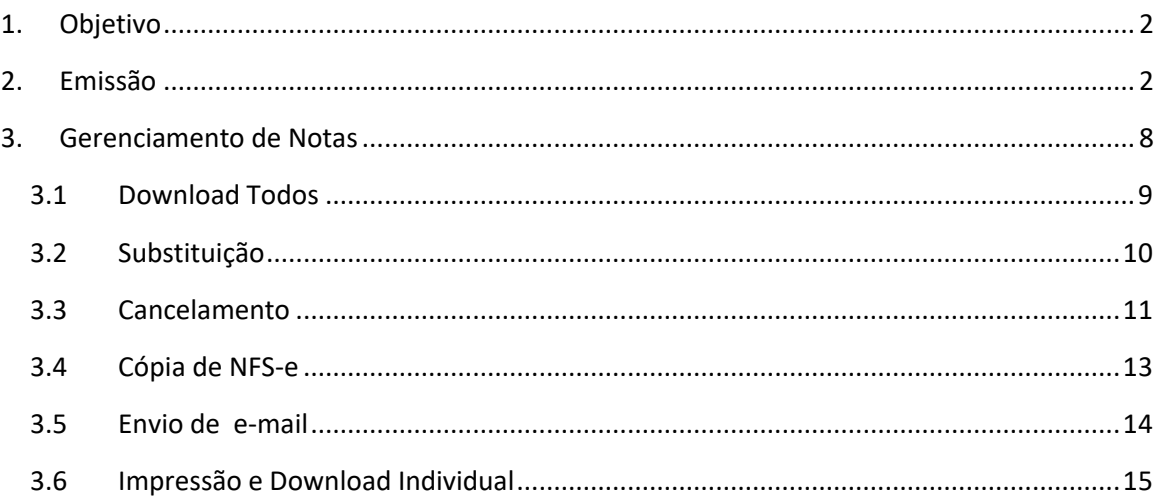

Sede Administrativa Rua Cristóvão Nunes Pires, 86, Torre Süden - 6<sup>°</sup> andar Centro - Florianópolis - SC 88.010-120

Centro Tecnológico Rua Duque de Caxias, 180 Jardim América - Rio do Sul - SC 89.160-220

### ipm.com.br  $\bigcirc$  0 0  $\overline{m}$  0 1

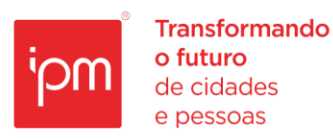

# **Emissão e Gerenciamento de Nota Fiscal de Serviço - Eletrônica**

### <span id="page-1-0"></span>**1. Objetivo**

Esta nota técnica tem como objetivo orientar os usuários e consultores técnicos sobre as rotinas para emissão e gerenciamento das Notas Fiscais de Serviço Eletrônicas (NFS-e).

### <span id="page-1-1"></span>**2. Emissão**

Antes de iniciar a emissão uma Nota Fiscal de Serviço - Eletrônica, o contribuinte deverá ter realizado um Cadastro Econômico no município.

Em seguida, deverá acessar o sistema de emissão de NFS-e conforme link de exemplo: "https://nfse-cidade.atende.net/".

É importante destacar que no primeiro acesso ao novo portal, o contribuinte irá utilizar as mesmas credenciais que utilizava no portal antigo, sendo que ao realizar o login, o sistema solicitará a alteração da senha automaticamente, e exigirá que ela contenha os requisitos mínimos de segurança.

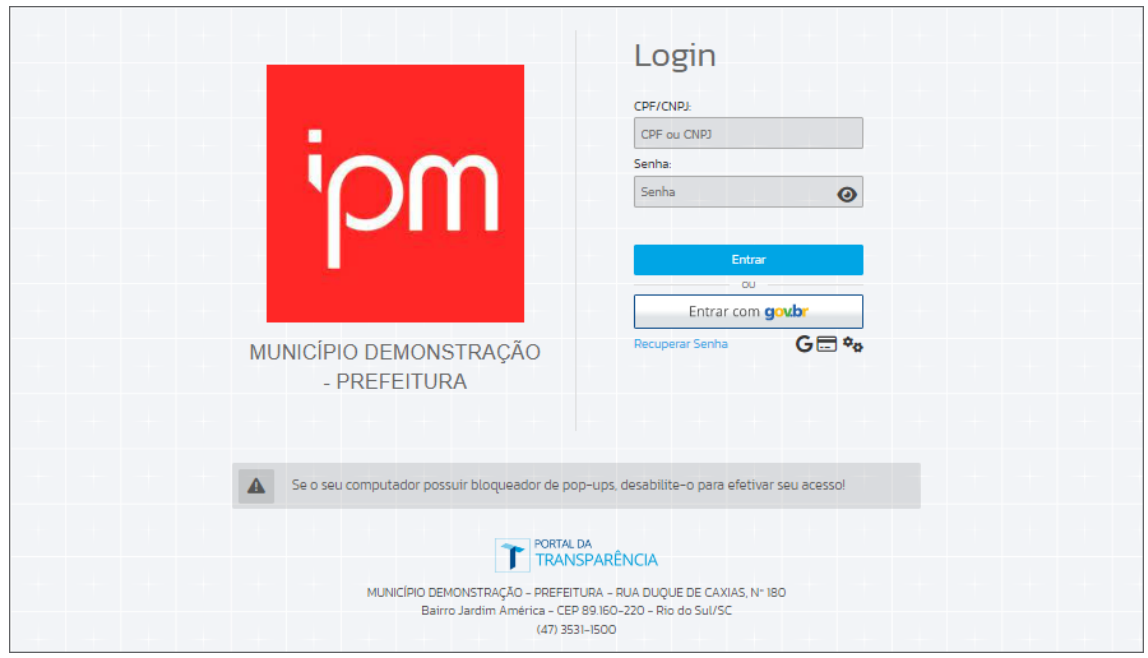

*Figura 1*

Após o login, deve-se selecionar no canto superior esquerdo o ícone IPM e em seguida clicar em "*Fiscal >> Nota Fiscal Eletrônica*", conforme a figura 2.

Sede Administrativa Rua Cristóvão Nunes Pires, 86, Torre Süden - 6<sup>°</sup> andar Centro - Florianópolis - SC 88.010-120

Centro Tecnológico Rua Duque de Caxias, 180 Jardim América - Rio do Sul - SC 89.160-220

ipm.com.br  $\bigtriangledown \bigoplus \bigcirc \bigcirc \bigcirc \bigcirc \bigcirc \bigcirc \bigcirc \bigcirc \bigcirc$ 

**Transformando** o futuro de cidades e pessoas

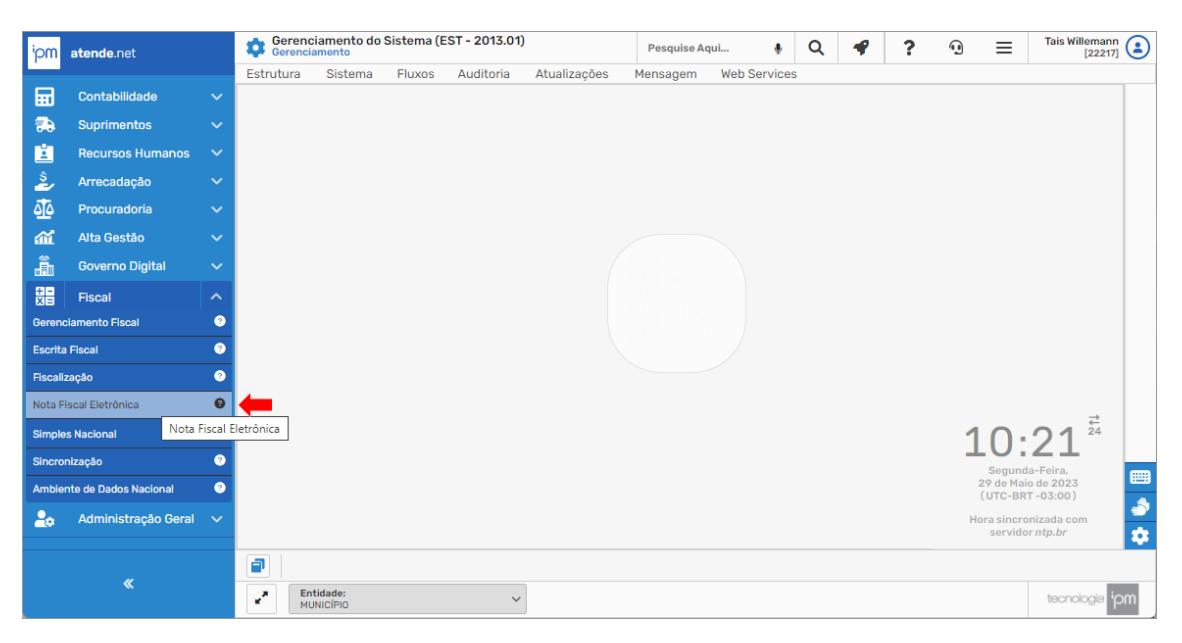

*Figura 2*

Após isso, o usuário deverá acessar a rotina de "Emissão de Nota Fiscal" (vide figura 3).

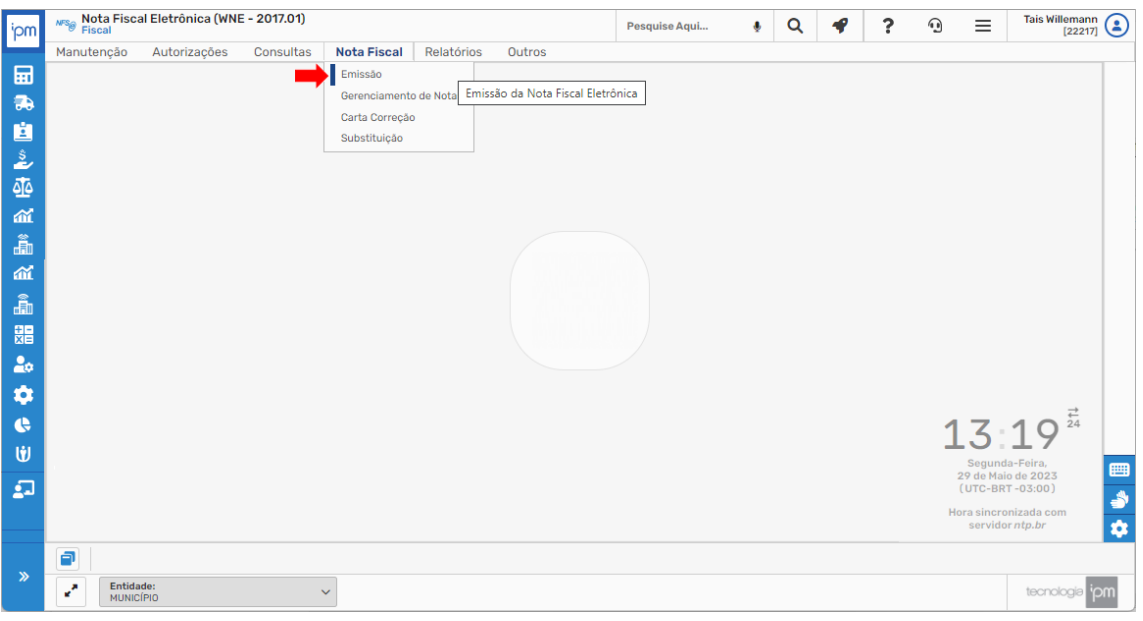

*Figura 3*

Nesta rotina, ele deverá informar o "Cadastro Econômico" do prestador de serviços e clicar em "Próximo".

Sede Administrativa Rua Cristóvão Nunes Pires, 86, Torre Süden - 6<sup>°</sup> andar Centro - Florianópolis - SC 88.010-120

Centro Tecnológico Rua Duque de Caxias, 180 Jardim América - Rio do Sul - SC 89.160-220

### ipm.com.br  $\bigtriangledown \bigoplus \bigcirc \text{in } D \qquad 3$

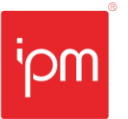

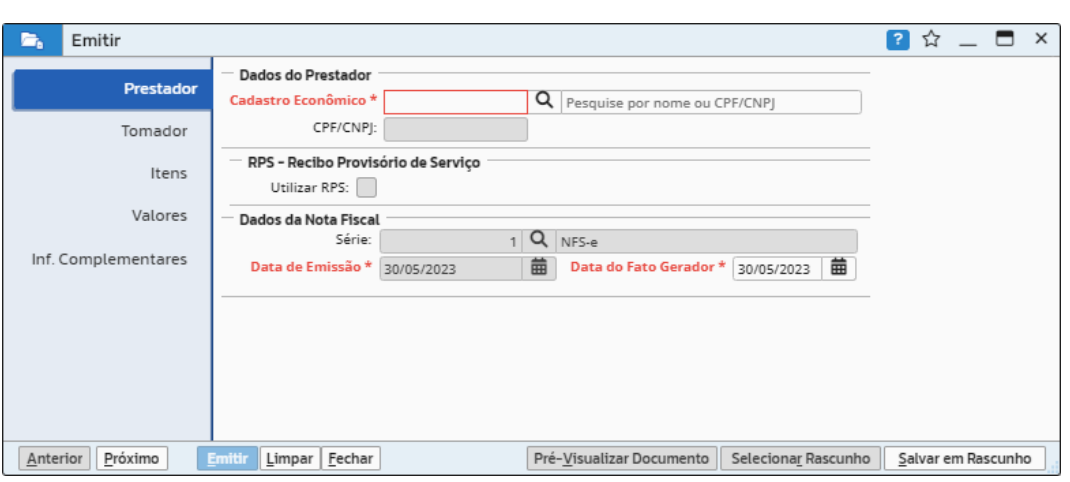

*Figura 4*

Na tela a seguir, deve-se selecionar o tipo do tomador de serviços, podendo ser "Pessoa Física", "Pessoa Jurídica", "Pessoa Estrangeira" ou "Não Informado". É importante destacar que a opção "Não Informado" será habilitada de acordo com a fiscalização do município, que irá autorizar ou não essa forma de emissão.

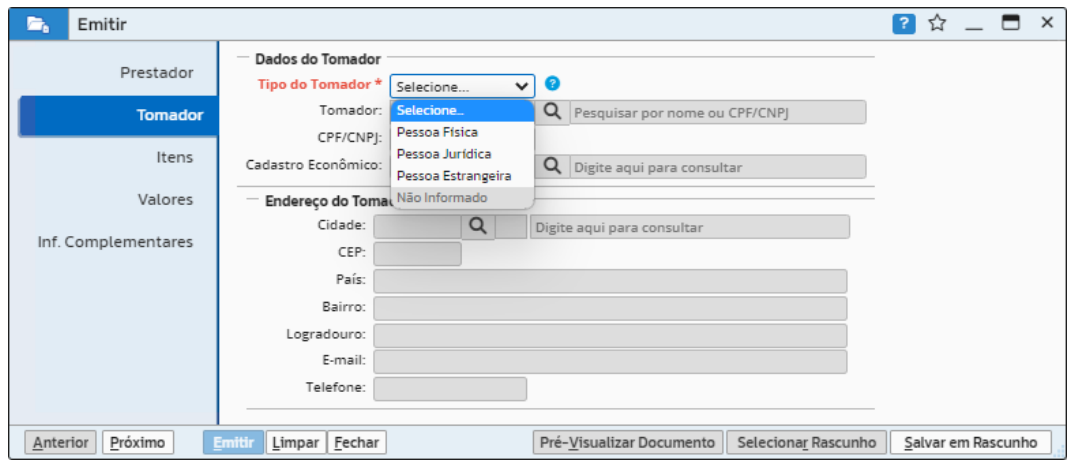

*Figura 5*

Em seguida, deve-se informar o cadastro do tomador e clicar em "Próximo".

Centro Tecnológico Rua Duque de Caxias, 180 Jardim América - Rio do Sul - SC 89.160-220

### ipm.com.br  $\bigtriangledown \bigoplus \bigcirc \text{in} \bigtriangledown 4$

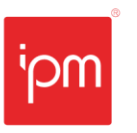

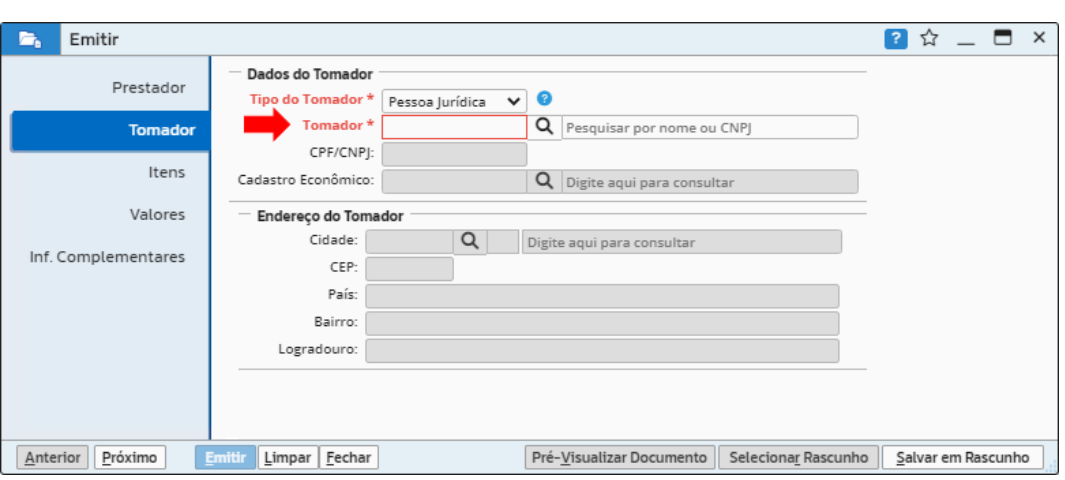

*Figura 6*

Na tela seguinte, deverão ser preenchidos os seguintes campos:

- **Local da Prestação**: cidade em que o serviço foi realizado;
- **Lista de Serviço**: código do serviço executado;
- **Situação Tributária**: tributada integralmente, com retenção na fonte de impostos federais e municipais etc.;
- **Valor do Serviço**: sempre em R\$;
- **Descrição**: informações relevantes ao serviço executado.

Após preenchê-los, deve-se clicar em "Próximo":

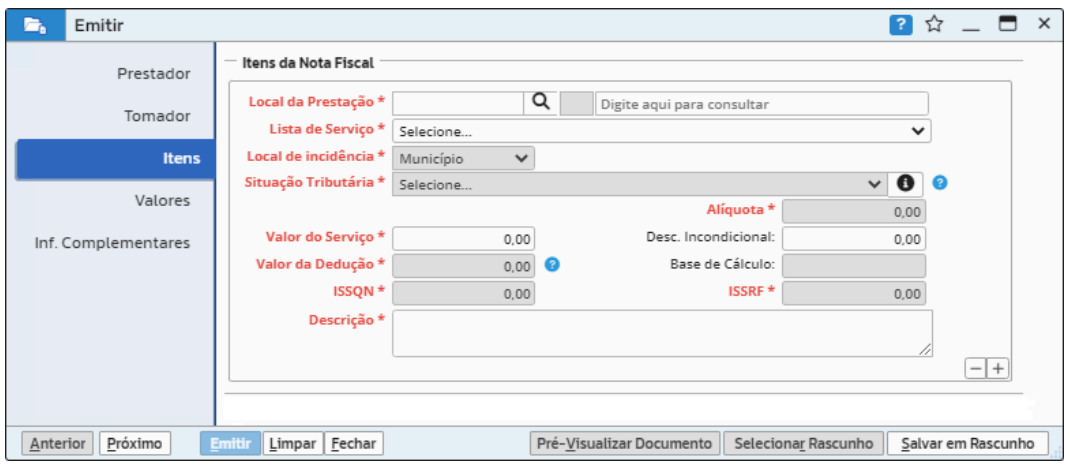

*Figura 7*

Nesta tela, deve-se conferir os valores totais da NFS-e e seus impostos devidos e clicar em "Próximo".

Sede Administrativa Rua Cristóvão Nunes Pires, 86, Torre Süden - 6<sup>°</sup> andar Centro - Florianópolis - SC 88.010-120

Centro Tecnológico Rua Duque de Caxias, 180 Jardim América - Rio do Sul - SC 89.160-220

### ipm.com.br  $\bigcirc$   $\bigcirc$   $\bigcirc$   $\bigcirc$   $\bigcirc$   $\bigcirc$   $\bigcirc$  5

**NTE Emissão e Gerenciamento de Nota Fiscal de Serviço - Eletrônica Nº Interno**: 103/2023 **Versão:** 1.0 **Alterada em:** 26/06/2023

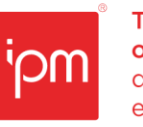

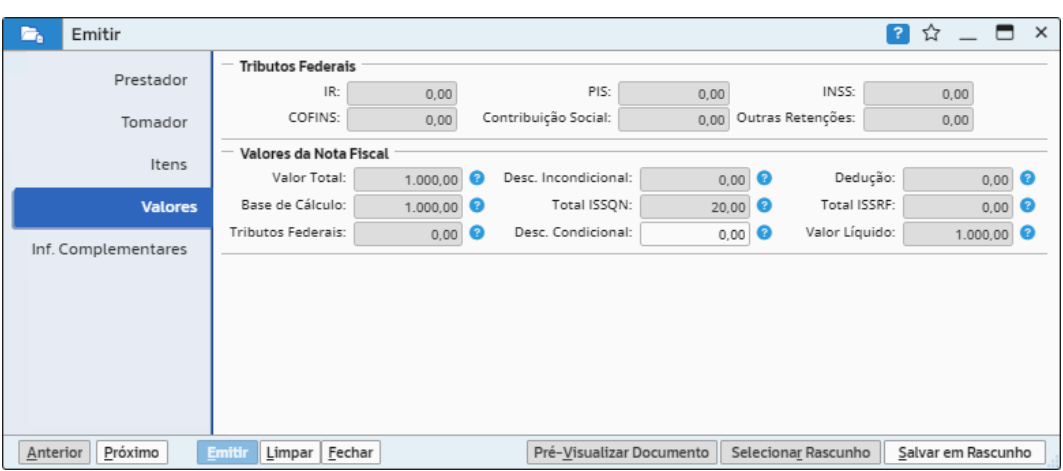

*Figura 8*

Em seguida, caso necessário, pode-se preencher o campo "Observação" com informações relevantes, como por exemplo, dados bancários, centro de custos, informações tributárias etc. Por fim, deve-se clicar em "Emitir" e a NFS-e estará pronta.

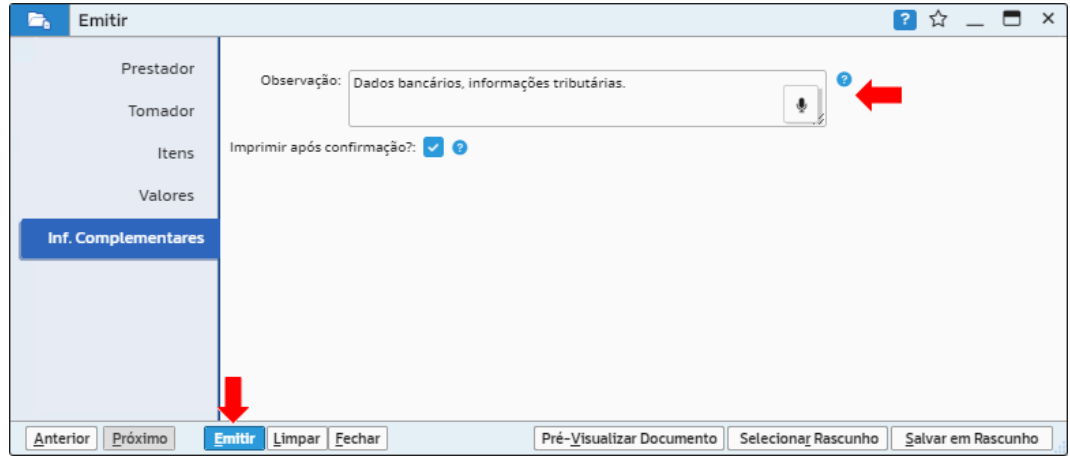

*Figura 9*

Além disso, ainda nesta mesma tela, será possível visualizar uma prévia do documento fiscal antes de efetivar a emissão, por meio da ação "Pré-Visualizar Documento" (vide figura 10), bem como salvá-lo como rascunho para continuar posteriormente clicando na ação "Salvar em Rascunho" (vide figura 11).

Sede Administrativa Rua Cristóvão Nunes Pires, 86, Torre Süden - 6<sup>°</sup> andar Centro - Florianópolis - SC 88.010-120

Centro Tecnológico Rua Duque de Caxias, 180 Jardim América - Rio do Sul - SC 89.160-220

### ipm.com.br  $\bigcirc$   $\bigcirc$   $\bigcirc$   $\bigcirc$   $\bigcirc$   $\bigcirc$   $\bigcirc$   $\bigcirc$

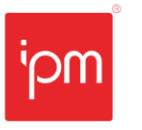

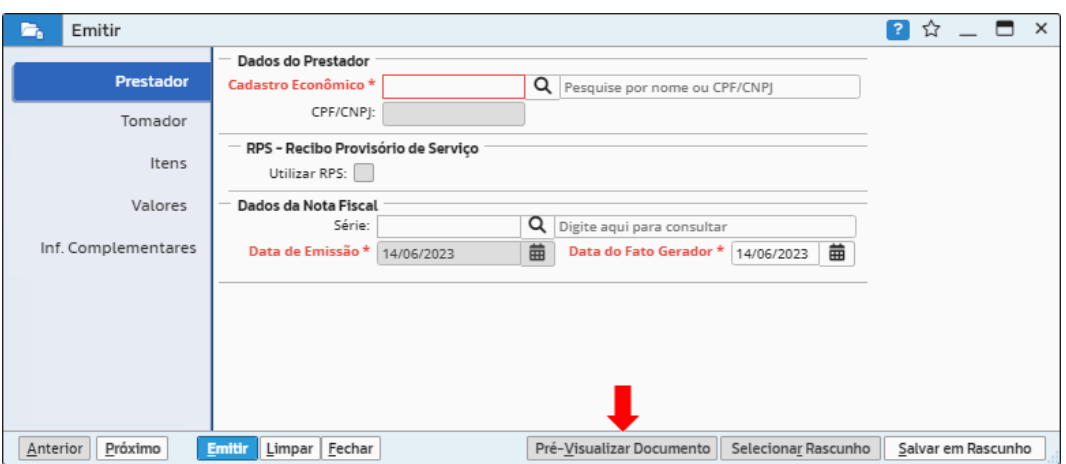

*Figura 10*

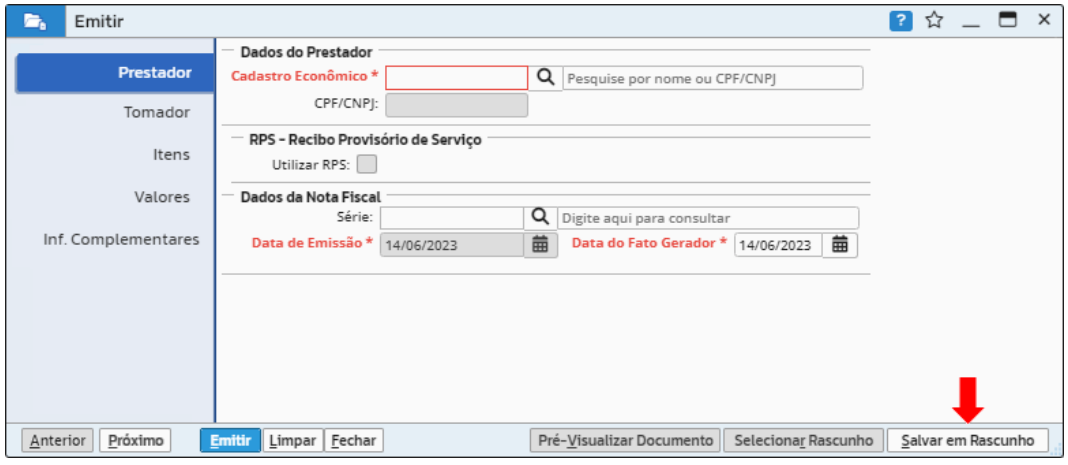

É importante destacar que quando o usuário salvar como rascunho e desejar continuar o processo, ele deverá acessar a rotina de emissão de notas e clicar em "Selecionar Rascunho", conforme a figura 12. Dessa forma, o documento salvo será recuperado, permitindo assim prosseguir com a emissão da NFS-e normalmente.

Sede Administrativa Rua Cristóvão Nunes Pires, 86, Torre Süden - 6<sup>°</sup> andar Centro - Florianópolis - SC 88.010-120

Centro Tecnológico Rua Duque de Caxias, 180 Jardim América - Rio do Sul - SC 89.160-220

### ipm.com.br  $\nabla \oplus \text{on} \quad \text{and} \quad \text{and$

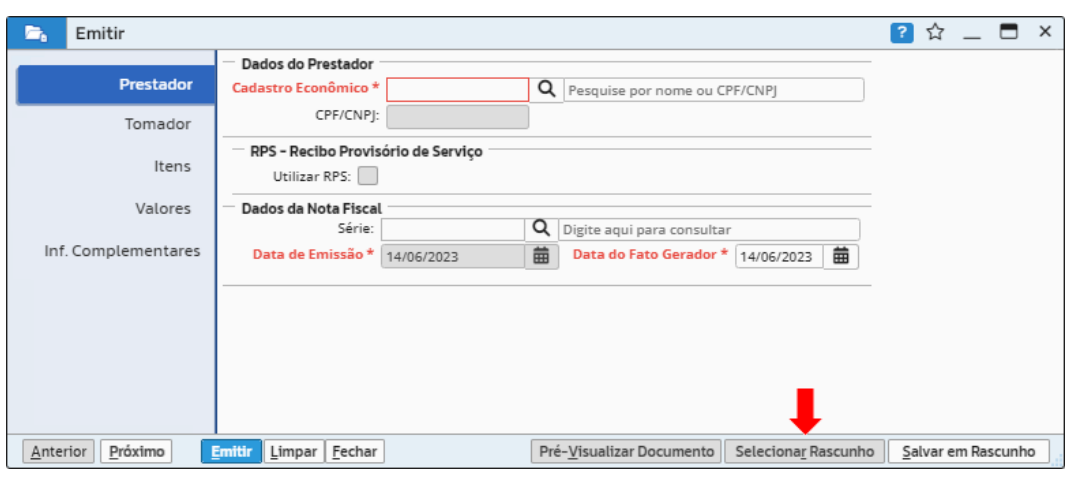

*Figura 12*

### <span id="page-7-0"></span>**3. Gerenciamento de Notas**

Para gerenciar as notas emitidas do contribuinte, deve-se acessar a rotina de "Gerenciamento de Notas" (vide figura 13).

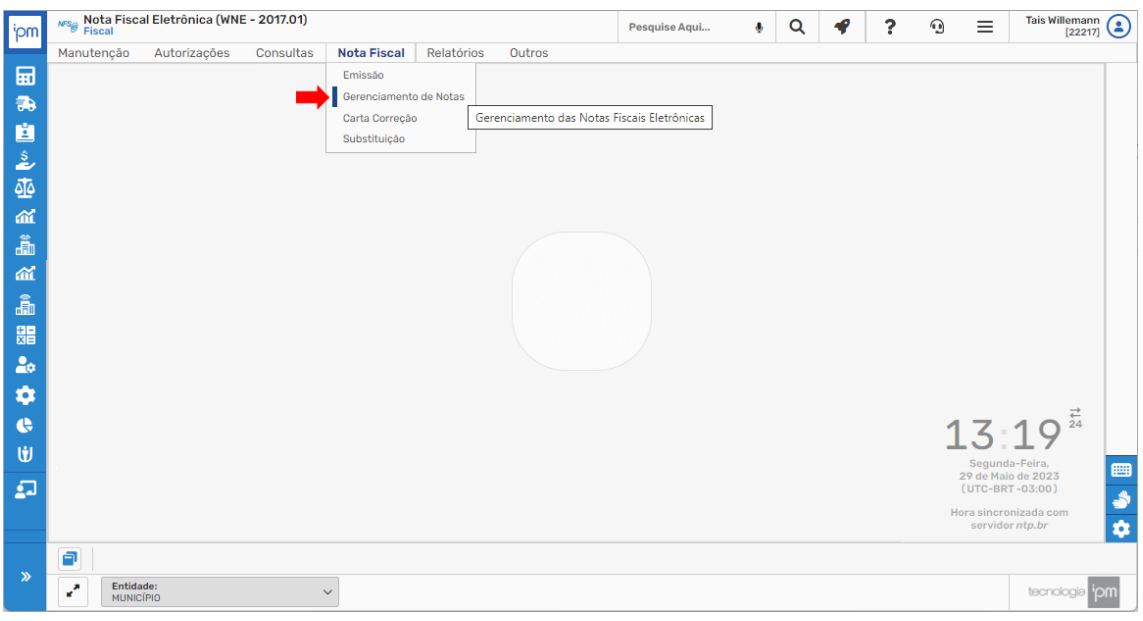

*Figura 13*

Nesta tela, usuário deverá informar o prestador, incluir os filtros que julgar necessários e clicar em "Consultar".

Sede Administrativa Rua Cristóvão Nunes Pires, 86, Torre Süden - 6<sup>°</sup> andar Centro - Florianópolis - SC 88.010-120

Centro Tecnológico Rua Duque de Caxias, 180 Jardim América - Rio do Sul - SC 89.160-220

### ipm.com.br  $\nonumber \mathfrak{O} \oplus \mathfrak{S} \quad \mathfrak{b} \quad \mathfrak{d}$

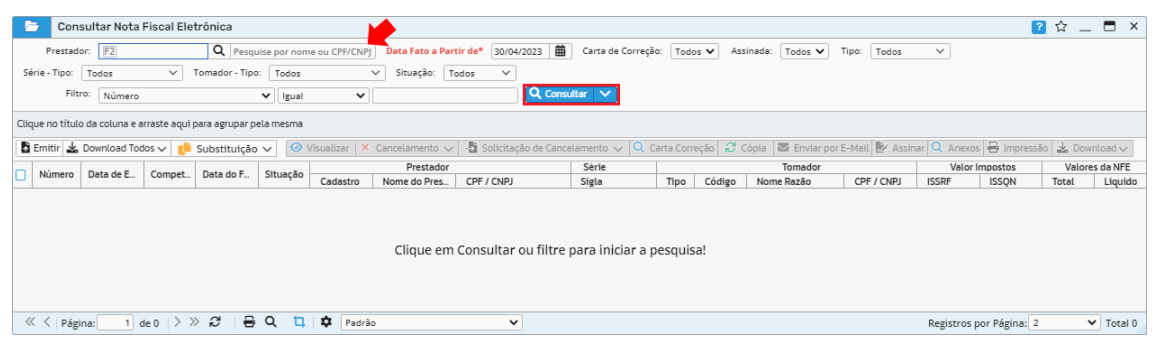

Dessa forma, serão exibidas as notas conforme o filtro aplicado, sendo que nesta rotina, será possível abrir o emissor de NFS-e, efetuar o download dos arquivos XML e PDF, substituir, visualizar, cancelar, copiar uma NFS-e, enviar por e-mail etc.

|                                                                                                    | Consultar Nota Fiscal Eletrônica |                                 |            |                            |          |                       |             |              |          |        |                                  |                |                         |                | ?☆       | $ -$<br>$\times$ |
|----------------------------------------------------------------------------------------------------|----------------------------------|---------------------------------|------------|----------------------------|----------|-----------------------|-------------|--------------|----------|--------|----------------------------------|----------------|-------------------------|----------------|----------|------------------|
| 165729 Q IPM SISTEMAS LTDA<br>曲<br>Data Fato a Partir de*<br>Carta de Correção:   Todos V<br>Prestador:<br>30/04/2023<br>Tipo:<br>$\checkmark$<br>Assinada:<br>Todos V<br>Todos                                                                                                    |                                  |                                 |            |                            |          |                       |             |              |          |        |                                  |                |                         |                |          |                  |
| $\vee$<br>Tomador - Tipo:<br>$\checkmark$<br>Situação: Todos<br>Série - Tipo:<br>Todos<br>$\checkmark$<br>Todos                                                                                                    |                                  |                                 |            |                            |          |                       |             |              |          |        |                                  |                |                         |                |          |                  |
| $Q_{\text{Consultar}} \sim$<br>Filtro:<br>Número<br>$\checkmark$<br>$\checkmark$<br>Igual                                                                                                    |                                  |                                 |            |                            |          |                       |             |              |          |        |                                  |                |                         |                |          |                  |
| Clique no título da coluna e arraste aqui para agrupar pela mesma                                                                                                    |                                  |                                 |            |                            |          |                       |             |              |          |        |                                  |                |                         |                |          |                  |
| → Solicitação de Cancelamento $\sim$   Q. Carta Correção   $\approx$ Cópia   $\approx$ Enviar por E-Mail   $\approx$ Assinar   Q. Anexos   $\Rightarrow$ Impressão   $\approx$ Download $\sim$<br>$\bullet$ Visualizar $\times$ Cancelamento $\vee$<br>$\frac{1}{2}$ Emitir $\frac{1}{2}$ Download Todos $\sqrt{ }$<br>Substituição $\vee$ |                                  |                                 |            |                            |          |                       |             |              |          |        |                                  |                |                         |                |          |                  |
| Número                                                                                                    | Data de E                        | Compet                          | Data do F  |                            |          | Prestador             |             | Série        |          |        | Tomador                          | Valor Impostos |                         | Valores da NFE |          |                  |
|                                                                                                    |                                  |                                 |            | Situação                   | Cadastro | Nome do Pres          | CPF / CNPJ  | Sigla        | Tipo     | Código | Nome Razão                       | CPF / CNPJ     | <b>ISSRF</b>            | <b>ISSON</b>   | Total    | Liquido          |
|                                                                                                    | 60340 02/05/2023                 | 05/2023                         | 02/05/2023 | Emitida                    | 165729   | <b>IPM SISTEMAS L</b> | 00.000.000/ | <b>NFS-e</b> | Pessoa J |        | 3214966 NOME DO TOMADOR          | 00.000.000/00. | 0,00                    | 37,45          | 1.872.47 | 1.782,59         |
|                                                                                                    | 60341 02/05/2023                 | 05/2023                         | 02/05/2023 | Emitida                    | 165729   | IPM SISTEMAS L        | 00.000.000/ | NFS-e        |          |        | Pessoa ( 3671593 NOME DO TOMADOR | 00.000.000/00. | 0.00                    | 39.29          | 1.964,49 | 1.870,19         |
|                                                                                                    |                                  |                                 |            |                            |          |                       |             |              |          |        |                                  |                |                         |                |          |                  |
| « < Página:                                                                                                    |                                  | $det   \rangle \gg \mathcal{Z}$ |            | $\theta$ $\alpha$<br>$-11$ | ≎        | Padrão                |             | $\checkmark$ |          |        |                                  |                | Registros por Página: 2 |                |          | $\vee$ Total 2   |

*Figura 15*

### <span id="page-8-0"></span>**3.1 Download Todos**

No botão "Download Todos", o usuário poderá efetuar o download em formato TXT, XML e PDF de todas as notas do mesmo prestador de uma única vez.

| Consultar Nota Fiscal Eletrônica                                                 |        |                            |                          |          |                                                   |                   |                                                                                                    |                              |        |                                  |                            |                |                         |                | <b>?☆ _ □ ×</b> |                |
|----------------------------------------------------------------------------------|--------|----------------------------|--------------------------|----------|---------------------------------------------------|-------------------|----------------------------------------------------------------------------------------------------|------------------------------|--------|----------------------------------|----------------------------|----------------|-------------------------|----------------|-----------------|----------------|
| Prestador:                                                                       |        | 165729 Q IPM SISTEMAS LTDA |                          |          | Data Fato a Partir de*                            |                   | 曲<br>30/04/2023                                                                                                    | Carta de Correção:   Todos V |        | Assinada:                        | Todos $\blacktriangledown$ | Tipo:<br>Todos | $\checkmark$            |                |                 |                |
| Série - Tipo:<br>Todos                                                           | $\vee$ | Tomador - Tipo:   Todos    |                          |          | Situação: Todos<br>$\checkmark$                   |                   | $\checkmark$                                                                                                    |                              |        |                                  |                            |                |                         |                |                 |                |
| $Q_{\text{Consultar}} \sim$<br>Filtro:<br>Número<br>$\vee$ Igual<br>$\checkmark$ |        |                            |                          |          |                                                   |                   |                                                                                                    |                              |        |                                  |                            |                |                         |                |                 |                |
| Clique no título da coma e arraste aqui para agrupar pela mesma                  |        |                            |                          |          |                                                   |                   |                                                                                                    |                              |        |                                  |                            |                |                         |                |                 |                |
| $\blacksquare$ Emitir $\blacksquare$ Download Todos $\smile$                     |        | Substituição v             |                          |          | $\bullet$ Visualizar $\times$ Cancelamento $\sim$ |                   | Solicitação de Cancelamento $\sim$ Q Carta Correção $\approx$ Cópia $\approx$ Enviar por E-Mail $\gg$ Assinar Q Anexos $\Rightarrow$ Impressão $\searrow$ Download $\sim$ |                              |        |                                  |                            |                |                         |                |                 |                |
| <b>CA PDF</b><br>Núme                                                            |        | Data do F                  | Situação                 |          | Prestador                                         |                   | Série                                                                                                    |                              |        | Tomador                          |                            |                |                         | Valor Impostos |                 | Valores da NFE |
| $\frac{1}{2}$ TXT                                                                | mp     |                            |                          | Cadastro | Nome do Pres                                      | CPF / CNPJ        | Sigla                                                                                                    | Tipo                         | Código | Nome Razão                       |                            | CPF / CNPJ     | <b>ISSRF</b>            | <b>ISSON</b>   | Total           | Liquido        |
| <b>R</b> XMLIPM                                                                  | 23     | 02/05/2023                 | Emitida                  | 165729   | <b>IPM SISTEMAS L</b>                             | 00.000.000/       | NFS-e                                                                                                    | Pessoa J.                    |        | 3214966 NOME DO TOMADOR          |                            | 00.000.000/00  | 0,00                    | 37,45          | 1.872.47        | 1.782,59       |
| 60341 02/05/2023<br>05/2023                                                      |        | 02/05/2023                 | Emitida                  |          | 165729 IPM SISTEMAS L                             | 00.000.000/ NFS-e |                                                                                                    |                              |        | Pessoa I 3671593 NOME DO TOMADOR |                            | 00.000.000/00. | 0.00                    | 39.29          | 1.964.49        | 1.870.19       |
|                                                                                  |        |                            |                          |          |                                                   |                   |                                                                                                    |                              |        |                                  |                            |                |                         |                |                 |                |
| $\det   \rangle \gg \mathcal{Z}$<br>くく<br>Página:                                |        |                            | $\theta$ $\alpha$<br>'n. | ٠        | Padrão                                            |                   | $\check{~}$                                                                                                    |                              |        |                                  |                            |                | Registros por Página: 2 |                |                 | $\vee$ Total 2 |
|                                                                                  |        |                            |                          |          |                                                   |                   |                                                                                                    |                              |        |                                  |                            |                |                         |                |                 |                |

*Figura 16*

Sede Administrativa Rua Cristóvão Nunes Pires, 86, Torre Süden - 6<sup>°</sup> andar Centro - Florianópolis - SC 88.010-120

Centro Tecnológico Rua Duque de Caxias, 180 Jardim América - Rio do Sul - SC 89.160-220

### ipm.com.br  $\bigtriangledown \oplus \text{on} \ \text{in} \ \text{p}$

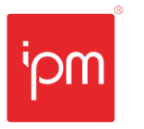

**NTE Emissão e Gerenciamento de Nota Fiscal de Serviço - Eletrônica Nº Interno**: 103/2023 **Versão:** 1.0 **Alterada em:** 26/06/2023

### <span id="page-9-0"></span>**3.2 Substituição**

Através das ações dispostas no botão "Substituição", o usuário poderá consultar as NFSe já substituídas ou substituir alguma nota já existente (mesmo efeito que cancelar uma NFS-e e emitir uma nova em substituição).

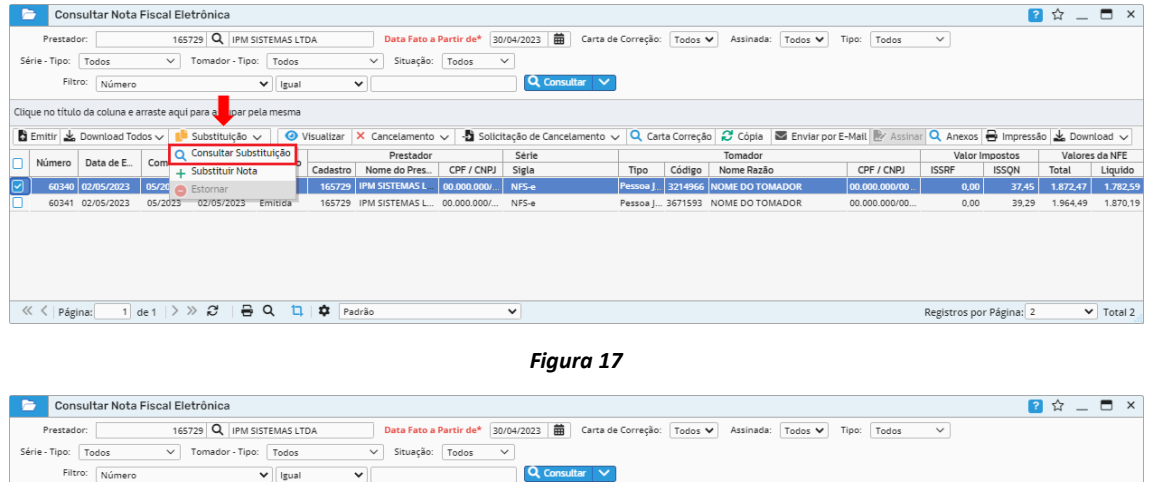

|   | Filtro:                                                         | Número                                                        |            |                              | $\vee$ Igual |          | $\checkmark$            |                | Q Consultar V |           |        |                                                                                                    |                |                         |                |          |                          |
|---|-----------------------------------------------------------------|---------------------------------------------------------------|------------|------------------------------|--------------|----------|-------------------------|----------------|---------------|-----------|--------|----------------------------------------------------------------------------------------------------|----------------|-------------------------|----------------|----------|--------------------------|
|   | Clique no título da coluna e arraste aqui para a par pela mesma |                                                               |            |                              |              |          |                         |                |               |           |        |                                                                                                    |                |                         |                |          |                          |
|   |                                                                 | $\frac{1}{2}$ Emitir $\frac{1}{26}$ Download Todos $\sqrt{ }$ |            | Substituição $\vee$          |              |          |                         |                |               |           |        | ⊙ Visualizar X Cancelamento v <mark>-5</mark> Solicitação de Cancelamento v Q Carta Correção e Copia <b>Z</b> Enviar por E-Mail e Assinar Q Anexos → Impressão & Download v |                |                         |                |          |                          |
| n | Número                                                          | Data de E                                                     | Com.       | Consultar Substituição       |              |          | Prestador               |                | Série         |           |        | Tomador                                                                                                    |                |                         | Valor Impostos |          | Valores da NFE           |
|   |                                                                 |                                                               |            | + Substituir Nota            |              | Cadastro | Nome do Pres            | CPF / CNPJ     | Sigla         | Tipo      | Código | Nome Razão                                                                                                    | CPF / CNPJ     | <b>ISSRF</b>            | <b>ISSON</b>   | Total    | Liquido                  |
| ⊡ |                                                                 | 60340 02/05/2023                                              |            | <b>05/20 Pullet</b> Estornar |              |          | 165729   IPM SISTEMAS L | $  00.000.000$ | NFS-e         | Pessoa J. |        | . 3214966 NOME DO TOMADOR                                                                                                    | 00.000.000/00  | 0,00                    | 37,45          | 1.872.47 | 1.782.59                 |
|   |                                                                 | 60341 02/05/2023                                              | 05/2023    | 02/05/2023                   | Emitida      |          | 165729 IPM SISTEMAS L   | 00.000.000/    | NFS-e         |           |        | Pessoa   3671593 NOME DO TOMADOR                                                                                                    | 00.000.000/00. | 0,00                    | 39,29          | 1.964,49 | 1.870,19                 |
|   |                                                                 |                                                               |            |                              |              |          |                         |                |               |           |        |                                                                                                    |                |                         |                |          |                          |
|   |                                                                 |                                                               |            |                              |              |          |                         |                |               |           |        |                                                                                                    |                |                         |                |          |                          |
|   |                                                                 |                                                               |            |                              |              |          |                         |                |               |           |        |                                                                                                    |                |                         |                |          |                          |
|   |                                                                 |                                                               |            |                              |              |          |                         |                |               |           |        |                                                                                                    |                |                         |                |          |                          |
|   |                                                                 |                                                               |            |                              |              |          |                         |                |               |           |        |                                                                                                    |                |                         |                |          |                          |
|   | ≪ く<br>Página:                                                  |                                                               | $de1$ > >> | $\theta$ $\alpha$<br>ಿ       | n.           | Padrão   |                         |                | $\checkmark$  |           |        |                                                                                                    |                | Registros por Página: 2 |                |          | $\triangleright$ Total 2 |

*Figura 18*

Para incluir uma substituição, o usuário deverá informar o prestador e explicar o motivo.

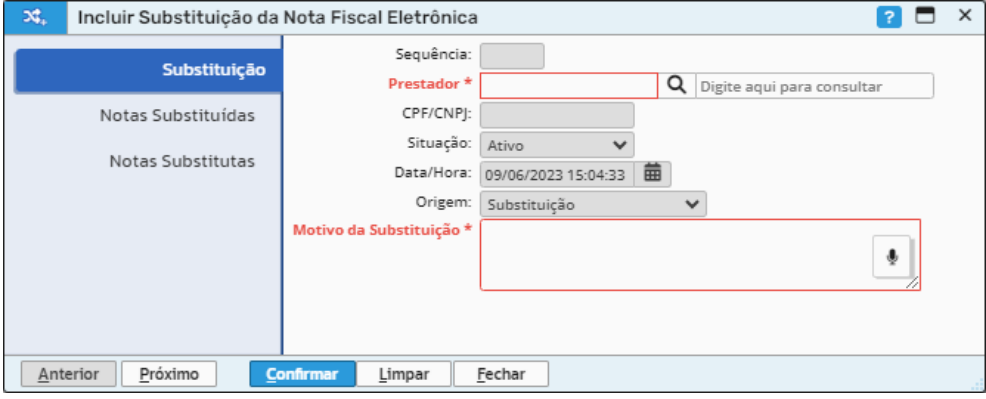

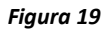

Na etapa "Notas Substituídas", deve-se informar a nota que será substituída.

Sede Administrativa Rua Cristóvão Nunes Pires, 86, Torre Süden - 6<sup>°</sup> andar Centro - Florianópolis - SC 88.010-120

Centro Tecnológico Rua Duque de Caxias, 180 Jardim América - Rio do Sul - SC 89.160-220

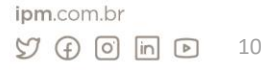

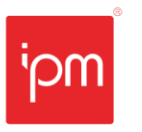

| 20. | Incluir Substituição da Nota Fiscal Eletrônica | ▭<br>$\vert$ ? $\vert$                                                                                                    | $\times$     |  |  |  |  |  |  |  |
|-----|------------------------------------------------|----------------------------------------------------------------------------------------------------|--------------|--|--|--|--|--|--|--|
|     |                                                | $\alpha$<br>Data Fato a Partir de:<br>Prestador:<br>EMPRESA TESTE DE SINCRONIZACAO DC - CO<br>25637<br>00/00/0000                  |              |  |  |  |  |  |  |  |
|     | Substituição                                   | Notas Fiscais:<br>Exemplo: 1,2,6-10,15                                                                                             |              |  |  |  |  |  |  |  |
|     | <b>Notas Substituídas</b>                      | Situação:<br>$\checkmark$<br>Assinada:<br>Ciente:<br>Tipo:<br>Todos<br>Emitida<br>$\checkmark$<br>Todos V<br>Todos<br>$\checkmark$ |              |  |  |  |  |  |  |  |
|     | Notas Substitutas                              | Série - Tipo:<br>Tomador - Tipo:<br>$\checkmark$<br>Todos<br>Todos<br>$\checkmark$                                                 |              |  |  |  |  |  |  |  |
|     |                                                | 曲<br>Q Consultar<br>Filtro:<br>$\checkmark$<br>00/00/0000<br>Data de Emissão<br>$\checkmark$<br>Igual<br>$\checkmark$              |              |  |  |  |  |  |  |  |
|     |                                                | Sé<br>Prestador<br>Valor Impostos<br>Tom<br>Valores da N<br>Número<br>Com<br>Situa<br>Data d<br>Data d                             |              |  |  |  |  |  |  |  |
|     |                                                | Cód<br>Cadas<br>$Si$<br><b>ISSRF</b><br>Nome do<br><b>ISSON</b><br>Total<br>Liqu                                                   |              |  |  |  |  |  |  |  |
|     |                                                |                                                                                                    |              |  |  |  |  |  |  |  |
|     |                                                |                                                                                                    |              |  |  |  |  |  |  |  |
|     |                                                | Registro não encontrado                                                                                                    |              |  |  |  |  |  |  |  |
|     |                                                |                                                                                                    |              |  |  |  |  |  |  |  |
|     |                                                |                                                                                                    |              |  |  |  |  |  |  |  |
|     |                                                | $1$ de $3$ $>$ $\gg$ $\approx$<br>$\alpha$<br>Nenhuma Linha Selecionada 日   章<br>くく<br>Página:                                     | $\checkmark$ |  |  |  |  |  |  |  |
|     | Próximo<br>Anterior                            | <b>Confirmar</b><br>Fechar<br>Limpar                                                                                               |              |  |  |  |  |  |  |  |

*Figura 20*

Em seguida, na etapa "Notas Substitutas", deve-se selecionar as notas substitutas.

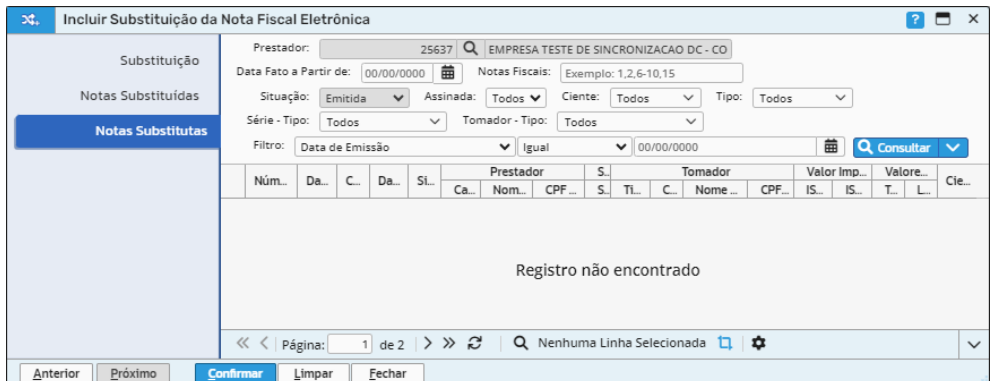

*Figura 21*

### <span id="page-10-0"></span>**3.3 Cancelamento**

Através da ação de "Cancelar" disposta no botão "Cancelamento" (vide figura 22), o usuário poderá efetuar o cancelamento da NFS-e dentro do prazo estabelecido pelo município.

|                          |                                                                                                    |             | Consultar Nota Fiscal Eletrônica                             |             |                                    |              |                     |                                     |  |              |                                                                                                    |         |                                  |         |                |                         |                | 2 ☆ _ □  | $\times$                 |
|--------------------------|----------------------------------------------------------------------------------------------------|-------------|--------------------------------------------------------------|-------------|------------------------------------|--------------|---------------------|-------------------------------------|--|--------------|----------------------------------------------------------------------------------------------------|---------|----------------------------------|---------|----------------|-------------------------|----------------|----------|--------------------------|
|                          |                                                                                                    | Prestador:  |                                                              |             | 165729 Q IPM SISTEMAS LTDA         |              |                     | Data Fato a Partir de*              |  | 30/04/2023   | 曲<br>Carta de Correção:                                                                                                    | Todos V | Assinada:                        | Todos V | Tipo:<br>Todos | $\checkmark$            |                |          |                          |
|                          | Série - Tipo:<br>$\vee$<br>Tomador - Tipo:<br>$\checkmark$<br>Situação: Todos<br>Todos<br>Todos<br>$\checkmark$ |             |                                                              |             |                                    |              |                     |                                     |  |              |                                                                                                    |         |                                  |         |                |                         |                |          |                          |
|                          |                                                                                                    | Filtro:     | Número                                                       |             |                                    | $\vee$ Igual |                     | $\checkmark$                        |  |              | $Q_{\text{Consultar}} \sim$                                                                                                    |         |                                  |         |                |                         |                |          |                          |
|                          | Clique no título da coluna e arraste aqui para agrupar pela mesma                                               |             |                                                              |             |                                    |              |                     |                                     |  |              |                                                                                                    |         |                                  |         |                |                         |                |          |                          |
|                          |                                                                                                    |             | $\frac{1}{2}$ Emitir $\frac{1}{2}$ Download Todos $\sqrt{ }$ |             | $\blacksquare$ Substituicão $\vee$ |              | <b>O</b> Visualizar | $\times$ Cancelamento $\vee$        |  |              | Solicitação de Cancelamento $\sim$ Q Carta Correção $\approx$ Cópia $\approx$ Enviar por E-Mail $\gg$ Assinar Q Anexos $\Rightarrow$ Impressão $\searrow$ Download $\sim$ |         |                                  |         |                |                         |                |          |                          |
|                          | Número                                                                                                    |             | Data de E                                                    | Compet      | Data do F                          | Situação     |                     | <b>C</b> Cancelar                   |  | Série        |                                                                                                    |         | Tomador                          |         |                |                         | Valor Impostos |          | Valores da NFE           |
|                          |                                                                                                    |             |                                                              |             |                                    |              | Cadastro            | ⊙ Visualizar Cancelamento 2J        |  | Sigla        | Tipo                                                                                                    | Código  | Nome Razão                       |         | CPF / CNPJ     | <b>ISSRF</b>            | <b>ISSQN</b>   | Total    | Liquido                  |
| $\overline{\mathcal{L}}$ |                                                                                                    |             | 60340 02/05/2023                                             | 05/2023     | 02/05/2023                         | Emitida      | 165729              | Estomar Cancelamento                |  | NFS-e        | Pessoa J                                                                                                    |         | 3214966 NOME DO TOMADOR          |         | 00.000.000/00. | 0,00                    | 37,45          | 1.872,47 | 1.782,59                 |
|                          |                                                                                                    |             | 60341 02/05/2023                                             | 05/2023     | 02/05/2023                         | Emitida      |                     | 165729 IPM SISTEMAS L., 00.000.000/ |  | NFS-e        |                                                                                                    |         | Pessoa   3671593 NOME DO TOMADOR |         | 00.000.000/00  | 0.00                    | 39,29          | 1.964,49 | 1.870,19                 |
|                          |                                                                                                    |             |                                                              |             |                                    |              |                     |                                     |  |              |                                                                                                    |         |                                  |         |                |                         |                |          |                          |
|                          |                                                                                                    | « < Página: |                                                              | $de 1$ > >> | ₩<br>S                             | $\alpha$     | ឹ                   | Padrão                              |  | $\checkmark$ |                                                                                                    |         |                                  |         |                | Registros por Página: 2 |                |          | $\triangleright$ Total 2 |

*Figura 22*

Após selecionar a NFS-e e clicar na ação "Cancelar", deve-se informar na tela o motivo do cancelamento e confirmar.

Sede Administrativa Rua Cristóvão Nunes Pires, 86, Torre Süden - 6<sup>°</sup> andar Centro - Florianópolis - SC 88.010-120

Centro Tecnológico Rua Duque de Caxias, 180 Jardim América - Rio do Sul - SC 89.160-220

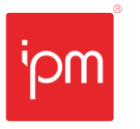

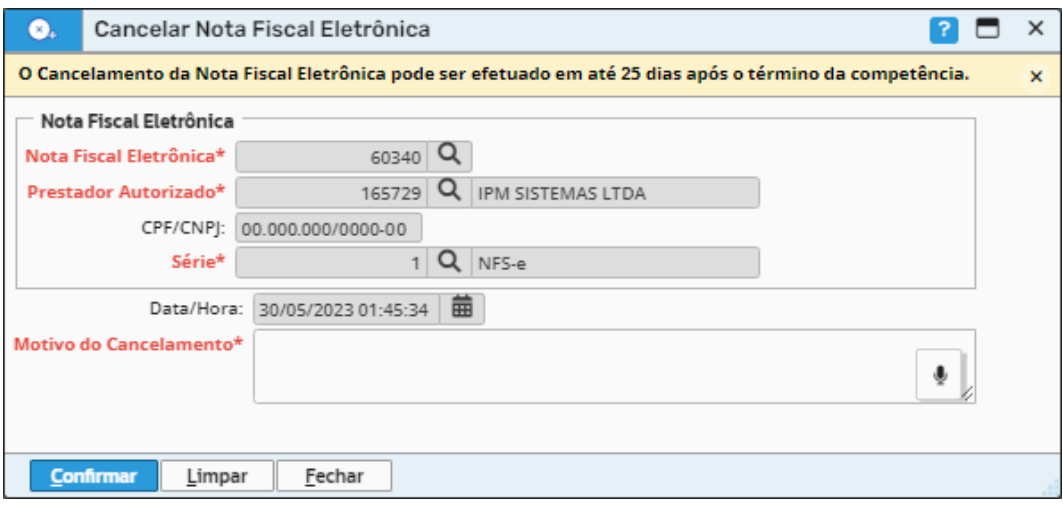

Quando terminar o prazo estabelecido pelo município para cancelamento direto, o usuário terá outra forma de efetuar o cancelamento, através da rotina de consulta de "Solicitação de Cancelamento", conforme a figura 24.

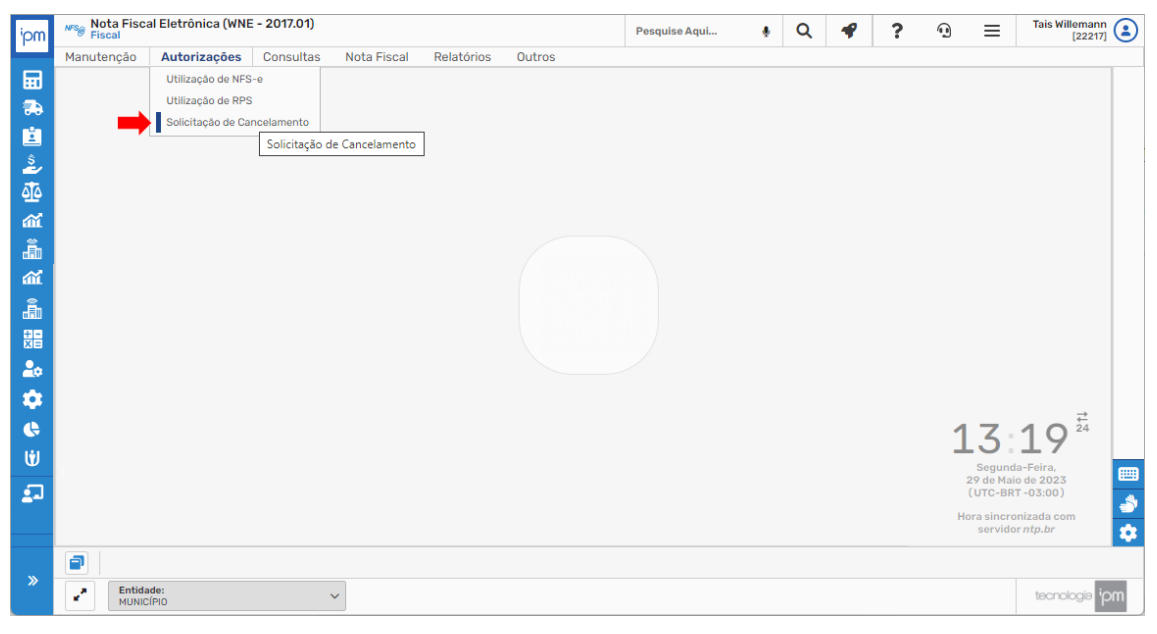

*Figura 24*

*Caminho de acesso à rotina: Fiscal >> Nota Fiscal Eletrônica >> Autorizações >> Solicitação de Cancelamento.*

Neste caso, ele deverá clicar em "Incluir".

Sede Administrativa Rua Cristóvão Nunes Pires, 86, Torre Süden - 6<sup>°</sup> andar Centro - Florianópolis - SC 88.010-120

Centro Tecnológico Rua Duque de Caxias, 180 Jardim América - Rio do Sul - SC 89.160-220

#### ipm.com.br  $\bigcirc$ 12

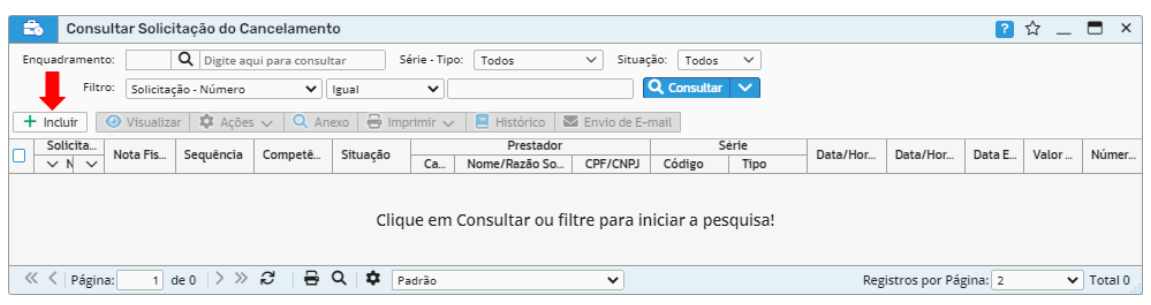

Nesta tela, deve-se se informar o prestador, o número da NFS-e para cancelar, o motivo do cancelamento e em seguida, confirmar. Quando for necessário, pode-se informar notas substitutas e anexos.

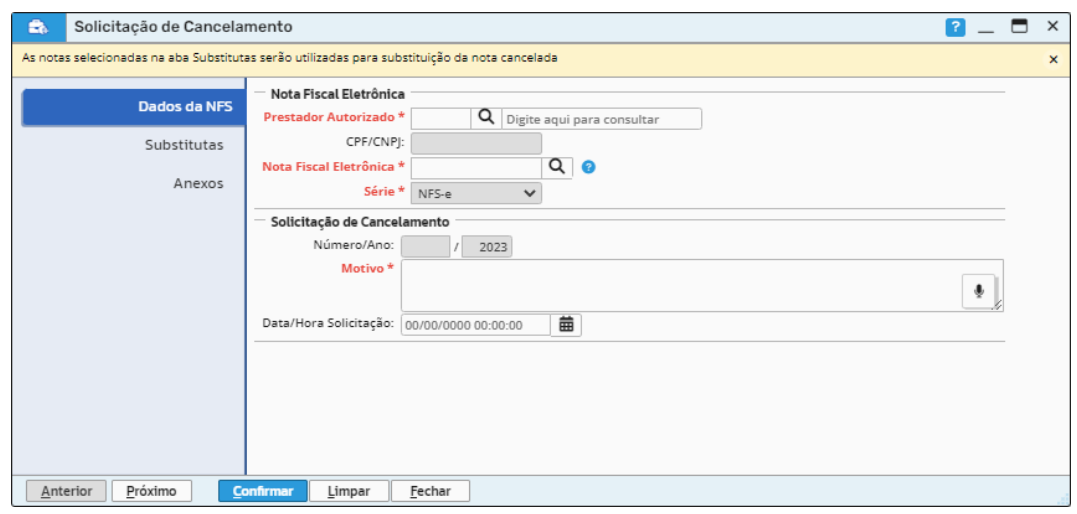

*Figura 26*

Após este processo, será necessário aguardar o prazo estabelecido pelo município para homologação e aceite ou não desta solicitação.

### <span id="page-12-0"></span>**3.4 Cópia de NFS-e**

Em seguida, deve-se retornar à rotina de "Gerenciamento de Notas", através da qual será possível ainda realizar uma "cópia" da NFS-e para geração de uma nova. Esta funcionalidade visa trazer mais agilidade nas emissões quando estas forem com as mesmas informações. Neste caso, o usuário deverá selecionar a NFS-e e clicar na ação "Cópia", conforme a figura 27.

Sede Administrativa Rua Cristóvão Nunes Pires, 86, Torre Süden - 6<sup>°</sup> andar Centro - Florianópolis - SC 88.010-120

Centro Tecnológico Rua Duque de Caxias, 180 Jardim América - Rio do Sul - SC 89.160-220

|                                                                                                    |            |                  | Consultar Nota Fiscal Eletrônica |                            |          |          |                                  |            |                 |          |                              |                                  |                     |                |                         |                | 日☆<br>$\overline{\phantom{a}}$ | $\Box$<br>$\times$       |
|----------------------------------------------------------------------------------------------------|------------|------------------|----------------------------------|----------------------------|----------|----------|----------------------------------|------------|-----------------|----------|------------------------------|----------------------------------|---------------------|----------------|-------------------------|----------------|--------------------------------|--------------------------|
|                                                                                                    | Prestador: |                  |                                  | 165729 Q IPM SISTEMAS LTDA |          |          | Data Fato a Partir de*           |            | 曲<br>30/04/2023 |          | Carta de Correção:   Todos V |                                  | Assinada:   Todos V | Todos<br>Tipo: | $\checkmark$            |                |                                |                          |
| $\vee$<br>Tomador - Tipo: Todos<br>Situação: Todos<br>Série - Tipo:<br>$\checkmark$<br>$\checkmark$<br>Todos                                                                                                    |            |                  |                                  |                            |          |          |                                  |            |                 |          |                              |                                  |                     |                |                         |                |                                |                          |
| Q Consultar V<br>Filtro:<br>Número<br>$\vee$ Igual<br>$\checkmark$                                                                                                    |            |                  |                                  |                            |          |          |                                  |            |                 |          |                              |                                  |                     |                |                         |                |                                |                          |
| Clique no título da coluna e arraste aqui para agrupar pela mesma                                                                                                    |            |                  |                                  |                            |          |          |                                  |            |                 |          |                              |                                  |                     |                |                         |                |                                |                          |
| Solicitação de Cancelamento $\sim$ Q Carta Correção $\approx$ Cópia $\approx$ Enviar por E-Mail $\gg$ Assinar Q Anexos $\Rightarrow$ Impressão $\searrow$ Download $\sim$<br>$\bullet$ Visualizar $\times$ Cancelamento $\sim$<br>$\frac{1}{2}$ Emitir $\frac{1}{2}$ Download Todos $\sqrt{ }$<br>Substituicão v |            |                  |                                  |                            |          |          |                                  |            |                 |          |                              |                                  |                     |                |                         |                |                                |                          |
| Número                                                                                                    |            | Data de E        | Compet                           | Data do F                  | Situação |          | Prestador                        |            | Série           |          |                              | Tomador                          |                     |                |                         | Valor Impostos |                                | Valores da NFE           |
|                                                                                                    |            |                  |                                  |                            |          | Cadastro | Nome do Pres                     | CPF / CNPJ | Sigla           | Tipo     | Código                       | Nome Razão                       |                     | CPF / CNPJ     | <b>ISSRF</b>            | <b>ISSQN</b>   | Total                          | Liquido                  |
|                                                                                                    |            | 60340 02/05/2023 | 05/2023                          | 02/05/2023                 | Emitida  | 165729   | <b>IPM SISTEMAS L</b>            | 00.000.000 | NFS-e           | Pessoa J |                              | 3214966 NOME DO TOMADOR          |                     | 00.000.000/00  | 0.00                    | 37,45          | 1.872.47                       | 1.782,59                 |
| 60341                                                                                                    |            | 02/05/2023       | 05/2023                          | 02/05/2023                 | Emitida  | 165729   | IPM SISTEMAS L 00.000.000/ NFS-e |            |                 |          |                              | Pessoa   3671593 NOME DO TOMADOR |                     | 00.000.000/00. | 0.00                    | 39,29          | 1.964,49                       | 1.870,19                 |
|                                                                                                    |            |                  |                                  |                            |          |          |                                  |            |                 |          |                              |                                  |                     |                |                         |                |                                |                          |
| ≪ く                                                                                                    | Página:    |                  | de 1 $\gg$ $\gg$                 | ÷.<br>B                    | $\alpha$ | ٠        | Padrão                           |            | $\checkmark$    |          |                              |                                  |                     |                | Registros por Página: 2 |                |                                | $\triangleright$ Total 2 |

*Figura 27*

A tela que abrirá será a mesma da emissão, porém, as informações virão preenchidas de acordo com o registro selecionado anteriormente.

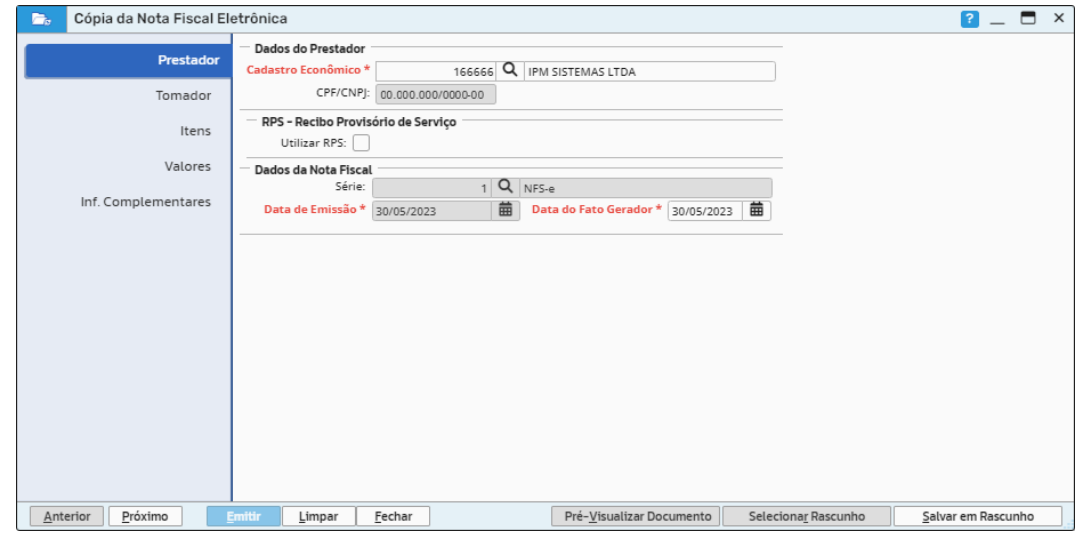

*Figura 28*

### <span id="page-13-0"></span>**3.5 Envio de e-mail**

Também será possível enviar os arquivos da NFS-e emitida por e-mail, conforme as figuras 29 e 30. Neste caso, o usuário deverá informar o e-mail a ser enviado o documento e quando for mais de um, deve-se separar com ";" (ponto e vírgula).

Sede Administrativa Rua Cristóvão Nunes Pires, 86, Torre Süden - 6<sup>°</sup> andar Centro - Florianópolis - SC 88.010-120

Centro Tecnológico Rua Duque de Caxias, 180 Jardim América - Rio do Sul - SC 89.160-220

### ipm.com.br  $\bigcirc$  0 0 0 0 14

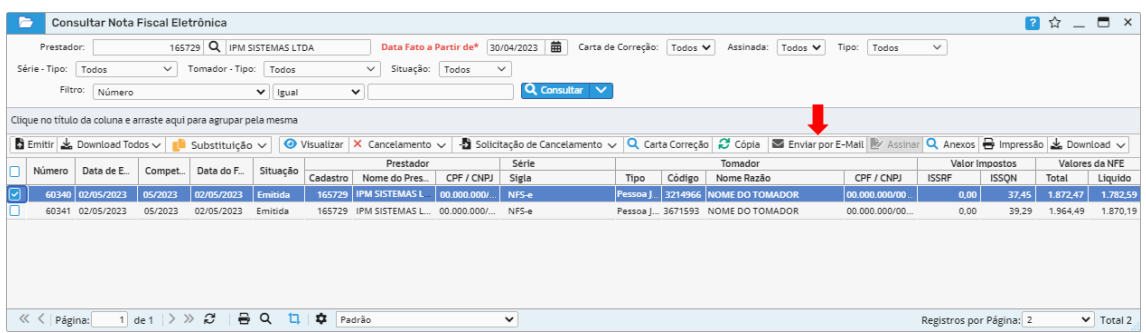

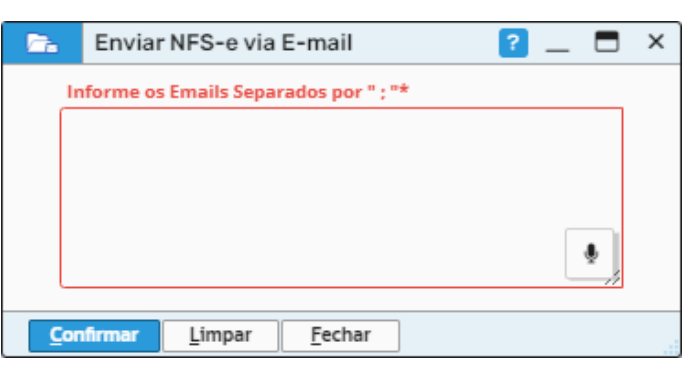

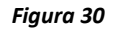

### <span id="page-14-0"></span>**3.6 Impressão e Download Individual**

Além disso, será possível realizar a impressão e o download do PDF, TXT ou XML, da NFSe selecionada de forma individual (vide figuras 31 e 32).

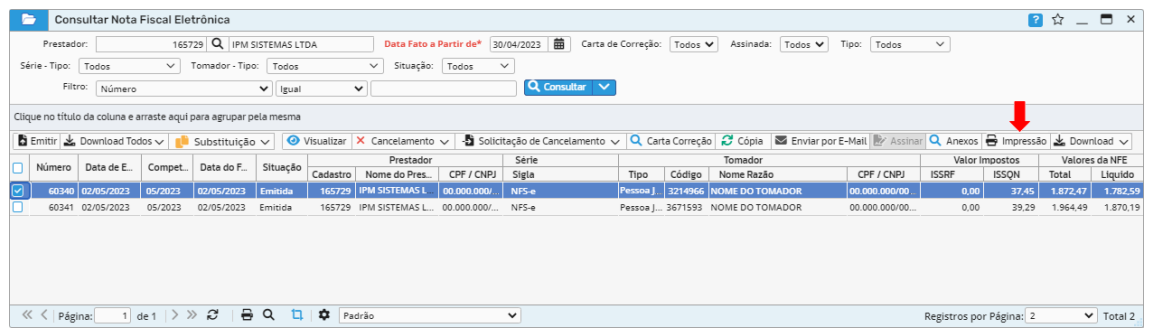

*Figura 31*

Sede Administrativa Rua Cristóvão Nunes Pires, 86, Torre Süden - 6<sup>°</sup> andar Centro - Florianópolis - SC 88.010-120

Centro Tecnológico Rua Duque de Caxias, 180 Jardim América - Rio do Sul - SC 89.160-220

### ipm.com.br  $\bigcirc$   $\bigcirc$   $\bigcirc$   $\bigcirc$   $\bigcirc$   $\bigcirc$   $15$

|                                                                                                    |                                                                   | Consultar Nota Fiscal Eletrônica                             |                                 |                            |               |          |                                                   |                  |                                                                                                    |                    |         |                                  |         |                |                         | 2☆            | $\Box$ $\times$<br>$\overline{\phantom{0}}$ |
|----------------------------------------------------------------------------------------------------|-------------------------------------------------------------------|--------------------------------------------------------------|---------------------------------|----------------------------|---------------|----------|---------------------------------------------------|------------------|----------------------------------------------------------------------------------------------------|--------------------|---------|----------------------------------|---------|----------------|-------------------------|---------------|---------------------------------------------|
|                                                                                                    |                                                                   |                                                              |                                 |                            |               |          |                                                   |                  |                                                                                                    |                    |         |                                  |         |                |                         |               |                                             |
|                                                                                                    | Prestador:                                                        |                                                              |                                 | 165729 Q IPM SISTEMAS LTDA |               |          | Data Fato a Partir de*                            |                  | 曲<br>30/04/2023                                                                                                    | Carta de Correção: | Todos V | Assinada:                        | Todos V | Todos<br>Tipo: | $\checkmark$            |               |                                             |
| $\vee$ Tomador - Tipo:<br>Série - Tipo:<br>Situação: Todos<br>Todos<br>Todos<br>$\checkmark$<br>$\checkmark$ |                                                                   |                                                              |                                 |                            |               |          |                                                   |                  |                                                                                                    |                    |         |                                  |         |                |                         |               |                                             |
|                                                                                                    | Filtro:                                                           | Número                                                       |                                 |                            | $\vee$ Igual  |          | $\checkmark$                                      |                  | Q Consultar V                                                                                                    |                    |         |                                  |         |                |                         |               |                                             |
|                                                                                                    | Clique no título da coluna e arraste aqui para agrupar pela mesma |                                                              |                                 |                            |               |          |                                                   |                  |                                                                                                    |                    |         |                                  |         |                |                         |               |                                             |
|                                                                                                    |                                                                   | $\frac{1}{2}$ Emitir $\frac{1}{2}$ Download Todos $\sqrt{ }$ |                                 | Substituição $\vee$        |               |          | $\bullet$ Visualizar $\times$ Cancelamento $\sim$ |                  | Solicitação de Cancelamento $\sim$ Q Carta Correção $\approx$ Cópia $\approx$ Enviar por E-Mail $\gg$ Assinar Q Anexos $\Rightarrow$ Impressão $\frac{1}{\approx}$ Download $\sim$ |                    |         |                                  |         |                |                         |               |                                             |
|                                                                                                    | Número                                                            | Data de E                                                    | Compet                          | Data do F                  | Situação      |          | Prestador                                         | Série<br>Tomador |                                                                                                    |                    |         |                                  |         |                | Valor Impostos          | <b>CA PDF</b> |                                             |
| IO                                                                                                    |                                                                   |                                                              |                                 |                            |               | Cadastro | Nome do Pres                                      | CPF / CNPJ       | Sigla                                                                                                    | Tipo               | Código  | Nome Razão                       |         | CPF / CNPJ     | <b>ISSRF</b>            | <b>ISSQN</b>  | $\frac{1}{2}$ TXT                           |
| $\overline{S}$                                                                                               |                                                                   | 60340 02/05/2023                                             | 05/2023                         | 02/05/2023                 | Emitida       |          | 165729 IPM SISTEMAS L                             | 00.000.000       | NFS-e                                                                                                    | Pessoa J           |         | 3214966 NOME DO TOMADOR          |         | 00.000.000/00. | 0,00                    | 37,45         | <b>B</b> XMLIPM                             |
|                                                                                                    |                                                                   | 60341 02/05/2023                                             | 05/2023                         | 02/05/2023                 | Emitida       |          | 165729 IPM SISTEMAS L 00.000.000/ NFS-e           |                  |                                                                                                    |                    |         | Pessoa ( 3671593 NOME DO TOMADOR |         | 00.000.000/00  | 0.00                    | 39,29         | 1.964,49<br>1.870,19                        |
|                                                                                                    |                                                                   |                                                              |                                 |                            |               |          |                                                   |                  |                                                                                                    |                    |         |                                  |         |                |                         |               |                                             |
|                                                                                                    |                                                                   |                                                              |                                 |                            |               |          |                                                   |                  |                                                                                                    |                    |         |                                  |         |                |                         |               |                                             |
|                                                                                                    |                                                                   |                                                              |                                 |                            |               |          |                                                   |                  |                                                                                                    |                    |         |                                  |         |                |                         |               |                                             |
|                                                                                                    |                                                                   |                                                              |                                 |                            |               |          |                                                   |                  |                                                                                                    |                    |         |                                  |         |                |                         |               |                                             |
|                                                                                                    | くく<br>Página:                                                     |                                                              | $det   \rangle \gg \mathcal{C}$ | ₩                          | $\alpha$<br>n | ٠        | Padrão                                            |                  | $\checkmark$                                                                                                    |                    |         |                                  |         |                | Registros por Página: 2 |               | $\vee$ Total 2                              |

*Figura 32*

Sede Administrativa Rua Cristóvão Nunes Pires, 86, Torre Süden - 6<sup>°</sup> andar Centro - Florianópolis - SC 88.010-120

Centro Tecnológico Rua Duque de Caxias, 180 Jardim América - Rio do Sul - SC 89.160-220

### ipm.com.br  $\bigcirc$  4 0  $\overline{m}$  D 16

# **Alterações/Revisões**

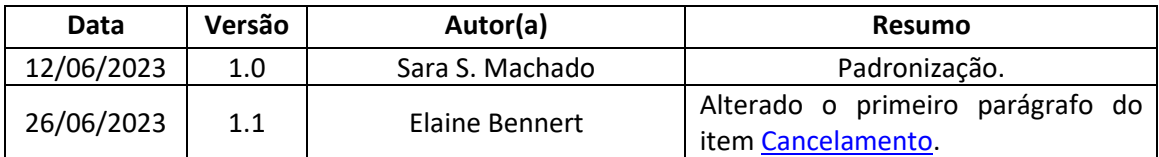

Quaisquer dúvidas ou sugestões deverão ser repassadas para o setor de Atendimento IPM através da ferramenta de Atendimento On-line ou pelo telefone (47) 3531-1500.

Sede Administrativa Rua Cristóvão Nunes Pires, 86, Torre Süden - 6<sup>°</sup> andar Centro - Florianópolis - SC 88.010-120

Centro Tecnológico Rua Duque de Caxias, 180 Jardim América - Rio do Sul - SC 89.160-220

### ipm.com.br  $\bigcirc$   $\bigcirc$   $\bigcirc$   $\bigcirc$   $\bigcirc$   $\bigcirc$   $17$